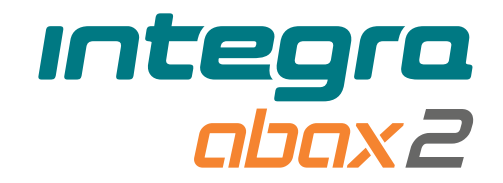

# Draadloos bediendeel **INT-KWRL2 NL**

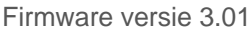

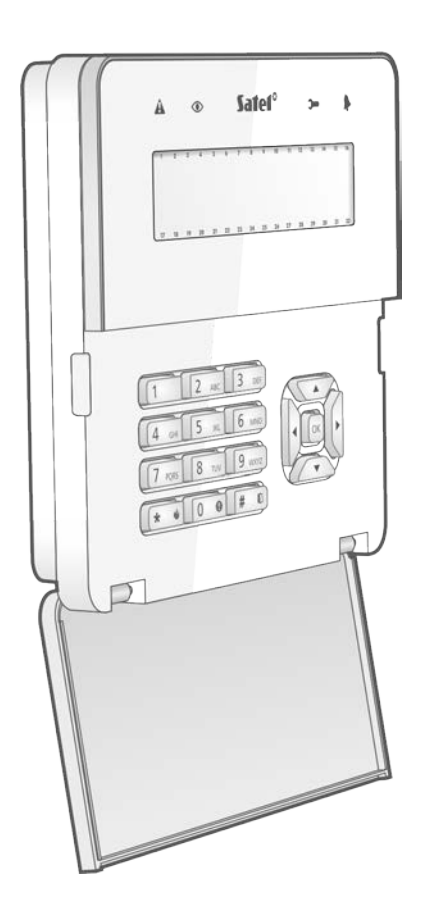

 $c \in$ 

int-kwrl2\_nl 11/22

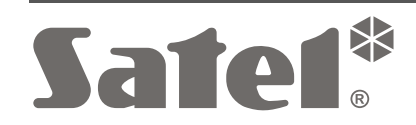

SATEL sp. z o.o. • ul. Budowlanych 66 • 80-298 Gdańsk • POLAND tel. +48 58 320 94 00 **www.satel.pl**

# **BELANGRIJK**

Het apparaat dient door gekwalificeerd personeel geïnstalleerd te worden.

Voordat u gaat installeren dient u deze handleiding goed door te lezen.

Wijzigingen, modificaties of reparaties welke uitgevoerd worden door een niet geautoriseerd persoon door de fabrikant, zal het recht op garantie doen vervallen.

Een label met het apparaat type bevindt zich op de behuizing.

 $\mathsf{f}\in\mathsf{f}$  Het apparaat voldoet aan de vereisten van de toepasselijke EU-richtlijnen.

- Het apparaat is ontworpen voor installatie binnenshuis.
- Het apparaat mag niet worden weggegooid met ander huishoudelijk afval. Het dient te worden afgevoerd in overeenstemming met de bestaande regels voor milieubescherming (het apparaat werd na 13 augustus 2005 op de markt gebracht).
- FAL Het apparaat voldoet aan de technische voorschriften van de Euraziatische douane-Unie.

SATEL streeft ernaar de kwaliteit van haar producten voortdurend te verbeteren, wat kan resulteren in wijzigingen van de technische specificaties en software. De actuele informatie over de aangebrachte wijzigingen is beschikbaar op de website. Bezoek ons op: https://support.satel.pl

### **Hierbij verklaart SATEL sp. z o.o. dat de draadloze apparatuur van het type INT-KWRL2 voldoet aan Richtlijn 2014/53 / EU. De volledige tekst van de EU conformiteitsverklaring is beschikbaar op het volgende internetadres: www.satel.eu/ce**

De volgende symbolen kunnen in deze handleiding gebruikt worden:

- $\boldsymbol{i}$ - opmerking,
	- waarschuwing.

Het INT-KWRL2 bediendeel maakt bediening en programmering mogelijk van INTEGRA en INTEGRA Plus alarmsystemen met firmware versie 1.19 (of nieuwer). Het apparaat is ontworpen voor gebruik in het ABAX 2 / ABAX tweeweg draadloze systeem. Deze handleiding heeft betrekking op de bediendeel met hardware versie 3.2 (of nieuwer), en wordt ondersteund door de:

- ABAX 2: ACU-220 / ACU-280 controller (firmware versie 6.05 of nieuwer),
- ABAX: ACU-120 / ACU-270 controller (firmware versie 5.04 of nieuwer).

*De ABAX 2 / ABAX controller dient op de uitbreiding bus aangesloten te worden*   $\vert i \vert$ *(controller aansluitingen CKE en DTE), maar tevens ook op de bediendeel bus (controller aansluitingen CKM en DTM) van het alarmsysteem.*

*Op de ACU-220 / ACU-280 controller dient dip-switch 9 en 10 in de OFF positie gezet te worden.*

*Op de ACU-120 / ACU-270 controller dient dip-switch 8 in de OFF positie gezet te worden.*

*Het bediendeel wordt niet ondersteund door de ARU-100 en ARU-200 repeater of door het INTEGRA 128-WRL alarmsysteem.*

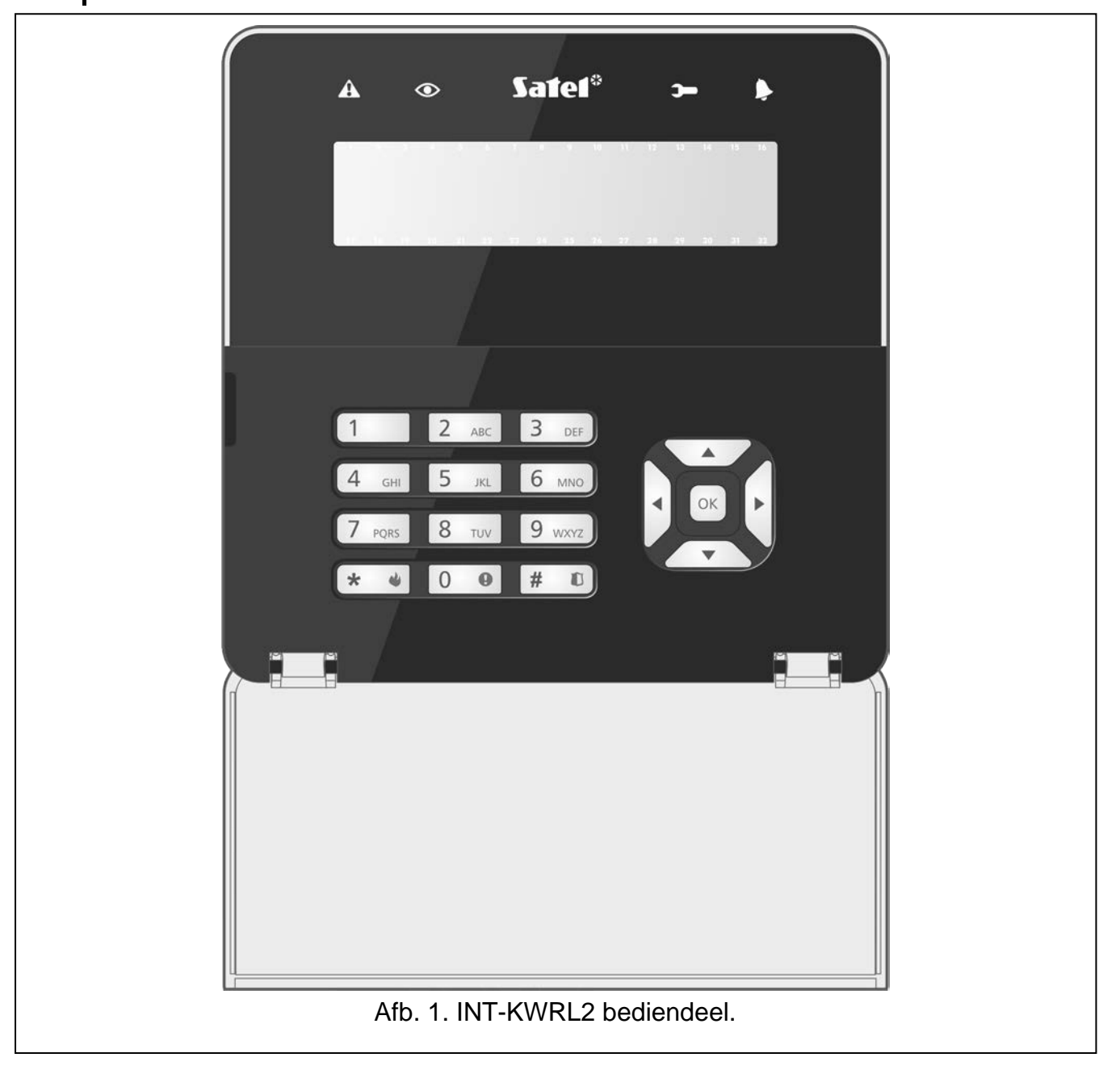

# **1. Eigenschappen**

- Display 2 x 16 karakters met achtergrondverlichting.
- leds voor weergave van de systeem status.
- 12 toetsen voor het invoeren van gegevens.
- 4 extra toetsen voor navigatie in het menu.
- Een extra toets om de ingevoerde gegevens te bevestigen.
- Verlichte toetsen.
- Ingebouwde proximity kaartlezer.
- Ingebouwde zoemer.
- Gecodeerde tweeweg draadloze communicatie in de 868 MHz frequentieband (AESstandaard voor het ABAX 2 systeem).
- Transmissiekanaal diversiteit 4 kanalen met automatische selectie van het beste transmissiekanaal, zonder te interfereren met andere signalen op de 868 MHz frequentieband (alleen voor het ABAX 2 systeem).
- Externe firmware update van het bediendeel (alleen voor het ABAX 2 systeem).
- Sabotage beveiliging tegen het openen van de behuizing en verwijdering van het montage oppervlak.
- Voeding:
	- Twee CR123A batterijen van 3 V (vereist),
	- SATEL APS-055 voeding (optioneel).

# **2. Beschrijving**

#### **Draadloze communicatie**

Het bediendeel maakt elke 4 minuten verbinding met de controller om informatie te geven over de status (periodieke communicatie). Aanvullende communicatie vindt plaats:

- wanneer het bediendeel wordt gebruikt,
- tijdens sabotage van het bediendeel,
- wanneer de controller opdrachten naar het bediendeel stuurt.

### **Werkingsmode**

Wanneer het bediendeel wordt gevoed door de APS-055 voeding, werkt het op de zelfde manier als een LCD bediendeel met snoer. Wanneer het bediendeel wordt gevoed door de batterijen, werkt het in een van de twee modi:

**Actieve mode** – deze mode wordt gestart na het indrukken van een willekeurige toets. Bovendien kan het bediendeel automatisch worden gestart bij het optreden van een alarm, bij de ingangsvertraging, bij de uitgangsvertraging of bij de Auto-Inschakeling (zie de beschrijving van de "WAKE-UP" parameter, paragraaf ["Instellingen in de ABAX](#page-9-0) 2 / ABAX [controller"](#page-9-0) p. [8\)](#page-9-0). In de actieve mode werkt het bediendeel bijna op dezelfde manier als het bekabelde LCD bediendeel. De display is aan. Display verlichting, led indicaties en geluidssignaleringen zijn ingeschakeld.

#### **Inactieve mode** – deze mode wordt gestart:

- 20 seconden na de laatste druk op een toets,
- na een ingestelde tijd, indien de actieve mode automatisch gestart was (zie de beschrijving van de "WAKE-UP" parameter, paragraaf ["Instellingen in de ABAX](#page-9-0) 2 / ABAX [controller"](#page-9-0) p. [8\)](#page-9-0).

Het doel van de inactieve mode is om batterijen te besparen. Het display is uit. De display verlichting, led indicaties en geluidssignalering is uitgeschakeld (indien een tijd ingesteld is bij de "Wake-up" parameter en anders is dan 0, dan zullen BEL zones worden gesignaleerd).

### **Ondersteuning voor proximity kaarten**

De ingebouwde proximity kaartlezer zorgt ervoor dat het systeem bediend kan worden met gebruik van proximity kaarten (een 125 kHz passieve transponder in de vorm van een kaart, tag, etc.). Indien het alarmsysteem niet bediend gaat worden met gebruik van proximity kaarten, dan kan de kaartlezer worden uitgeschakeld (waardoor het batterij verbruik gereduceerd wordt).

### **Voeding**

U dient twee CR123A 3 V batterijen in het bediendeel te plaatsen. Optioneel kunt u de SATEL APS-055 voeding aansluiten op het bediendeel (externe voeding). De APS-055 is een inbouwvoeding van 5 V DC / 0,5 A. Wanneer de voeding op het bediendeel is aangesloten, worden de batterijen alleen gebruikt in geval van verlies van externe voeding.

### **Batterij status controle**

Indien het voltage onder de 2,75 V komt, dan zal:

- een lage batterij melding worden verzonden bij periodieke communicatie,
- een lage batterij melding word getoond op het display.

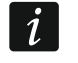

*De levensduur van de batterijen hangt af van hoe vaak het bediendeel gebruikt wordt. Wanneer het bediendeel alleen wordt gevoed door de batterijen, wordt het steeds vaker geactiveerd, hoe sneller de batterijen leeg zullen raken.*

# **3. Installatie**

**Koppel altijd de voeding los voordat u enige elektrische aansluitingen maakt.**

**Er bestaat een gevaar voor explosie van de batterij, indien de batterij anders gebruikt of behandeld wordt dan aanbevolen door de fabrikant. Plet de batterij niet, snijd deze niet door en stel deze niet bloot aan hoge temperaturen (gooi de batterij niet in het vuur, doe deze niet in de oven, enz.).**

**Stel de batterij niet bloot aan zeer lage druk als gevolg van het risico op explosie van de batterij of lekkage van brandbare vloeistof of gas.**

**Let op bij de installatie en het vervangen van de batterijen. De fabrikant is niet aansprakelijk voor de consequenties van het niet juist plaatsen van de batterij.**

**De gebruikte batterijen mogen niet worden weggegooid, maar moeten worden ingeleverd in overeenstemming met de bestaande regels voor milieubescherming.**

Het bediendeel is ontworpen voor installatie binnenshuis. De installatie locatie dient gemakkelijk toegankelijk te zijn voor de gebruikers. Bij het selecteren van de installatie locatie dient u rekening te houden met het draadloze communicatie bereik van het ABAX 2 / ABAX systeem.

- 1. Open de bediendeel behuizing (Afb. [2\)](#page-5-0). Het gereedschap om de behuizing, welke in de tekening wordt getoond, wordt bij het bediendeel meegeleverd.
- 2. Plaats de batterijen en voeg het bediendeel toe aan het draadloze systeem (zie: ["Het](#page-7-0)  [bediendeel toevoegen aan het draadloze systeem"](#page-7-0)).
- 3. Plaats het bediendeel in de haken en sluit de behuizing.

- 4. Plaats / houd het bediendeel vlak bij de installatie locatie.
	- *Indien u het bediendeel in uw hand wilt houden bij het controleren van het draadloze signaalniveau, houd deze dan vast aan de linkerzijde (aan de rechterzijde is de antenne gepositioneerd en dient niet afgedekt te worden).*
- 5. Controleer het signaalniveau tussen het bediendeel en de ABAX 2 / ABAX controller. Indien het signaalniveau lager is dan 40%, selecteer dan een andere installatie locatie.

*Met de ARF-200 tester kunt u op de toekomstige installatie locatie de draadloze signaalsterkte controleren, zonder dat u daar een bediendeel hoeft te plaatsen.*

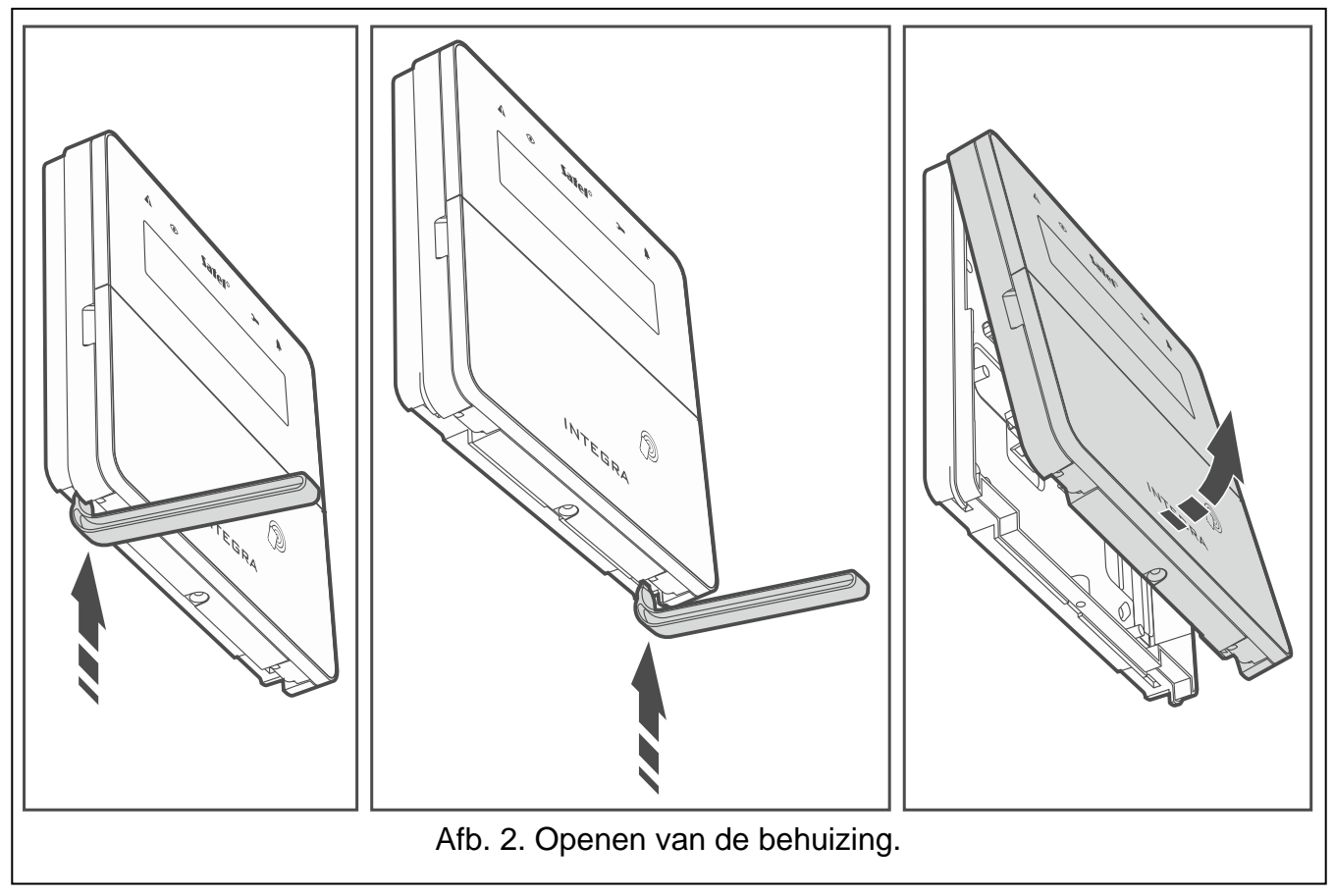

- <span id="page-5-0"></span>6. Open de bediendeel behuizing (Afb. [2\)](#page-5-0).
- 7. Houd de behuizing tegen de muur aan en teken de boorgaten af.
- 8. Boor gaten in de muur voor de pluggen.
- 9. Als u de APS-055 voeding op het bediendeel wilt aansluiten, voert u de voedingsdraden door de opening in de behuizing. Gebruik flexibele draden met een doorsnede van 0,5-0,75 mm<sup>2</sup>.
- 10.Schroef de achterkant van de behuizing vast op de muur. Gebruik altijd de juiste pluggen voor de juiste ondergrond (voor beton of bakstenen muren is anders dan voor gipswanden, etc.). Na installatie moet het apparaat bestand zijn tegen een trekkracht van ten minste 50 N.
- 11.Als de APS-055 voeding dient te worden gebruikt, sluit u de voedingsdraden aan op de aansluitingen "**+**" en "**–**" (Afb. [3\)](#page-6-0). Zie afbeelding 4 voor het aansluiten van de draden. Gebruik een platte schroevendraaier van 1,8 mm.
- 12.Plaats het bediendeel in de haken en sluit de behuizing.
- 13.Vergrendel de behuizing met de bijgeleverde schroef.

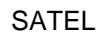

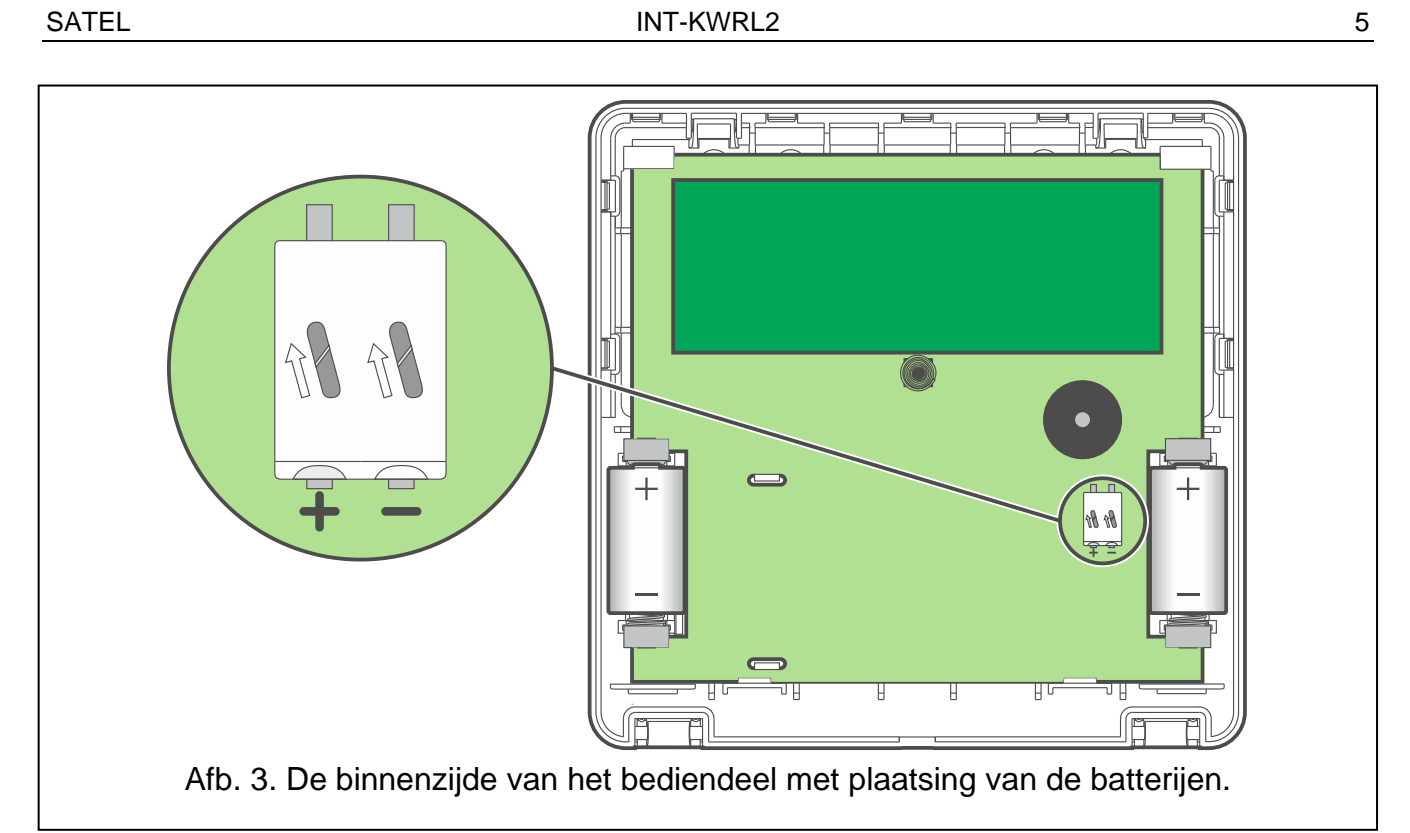

<span id="page-6-0"></span>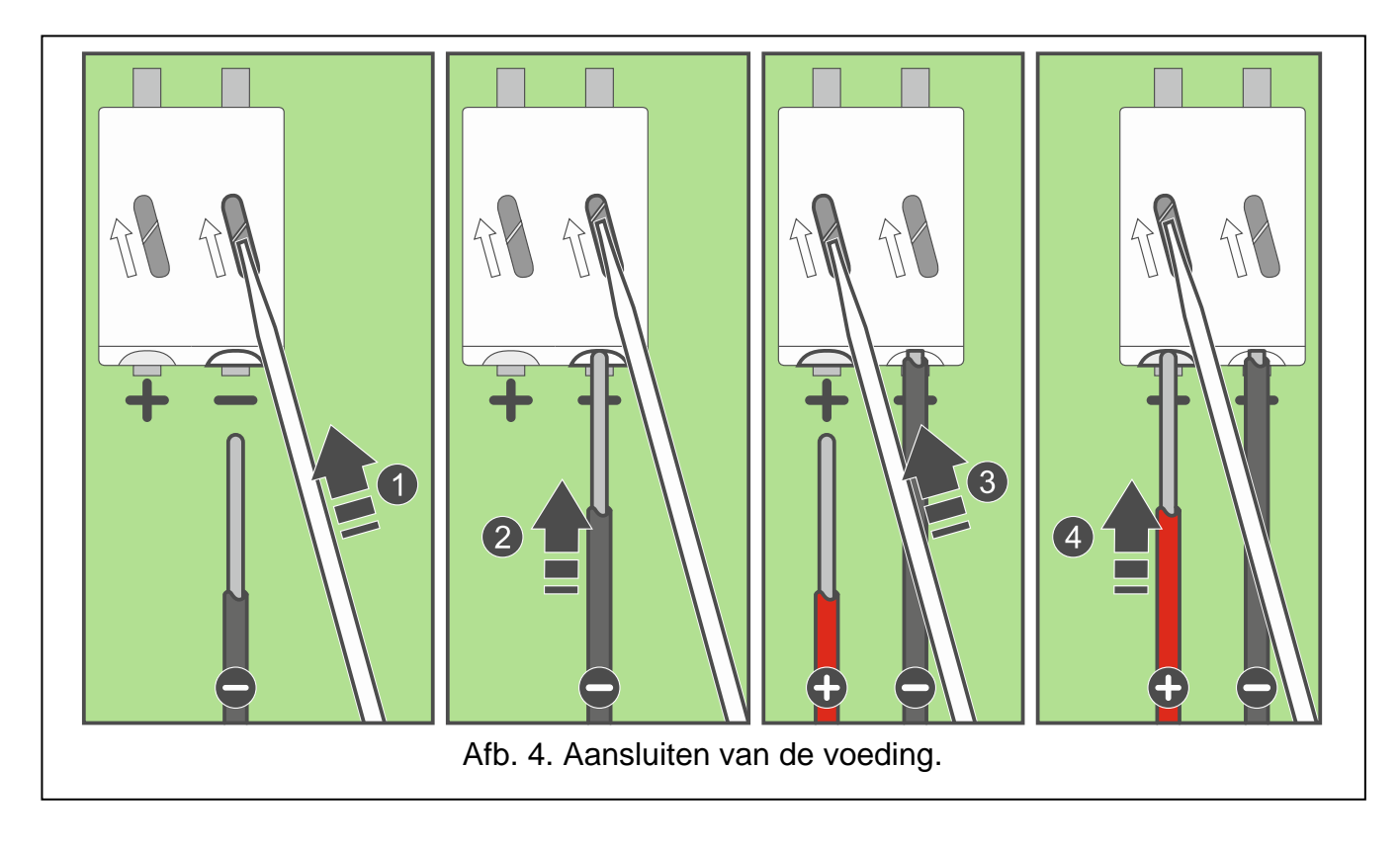

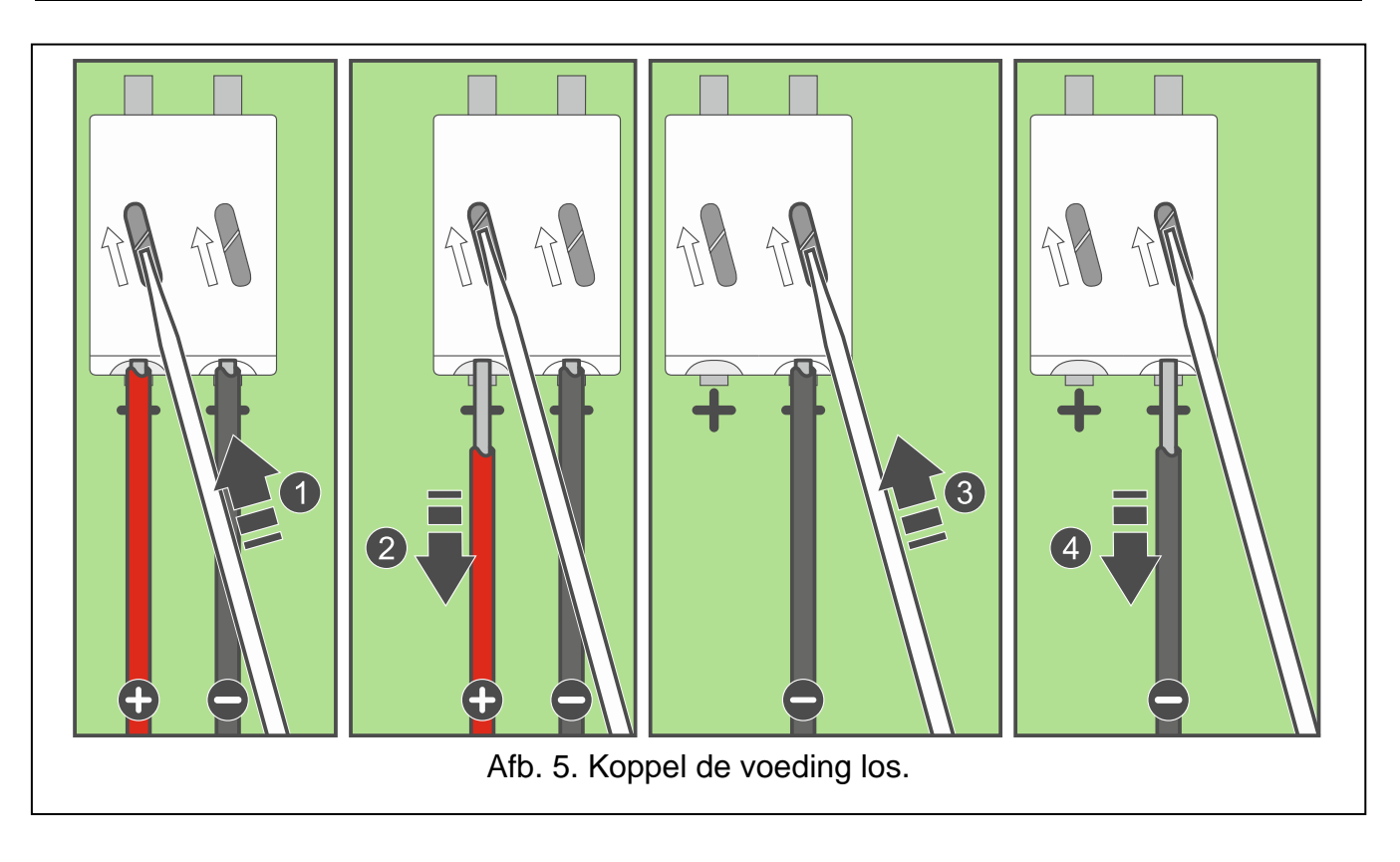

## <span id="page-7-0"></span>**3.1 Het bediendeel toevoegen aan het draadloze systeem**

**Voordat u het bediendeel toevoegt, zorg ervoor dat de CKM en DTM aansluiting van de controller verbonden zijn met de bediendeelbus. Tevens, afhankelijk van de controller:**

- **ACU-220 / ACU-280: controleer dat switch 9 en 10 in de OFF positie zijn gezet,**
- **ACU-120 / ACU-270: controleer dat switch 8 in de OFF positie is gezet.**

U kunt het draadloze bediendeel toevoegen aan het ABAX 2 / ABAX systeem met gebruik van een computer via het DLOADX programma of via een LCD bediendeel. In de controller kunnen maximaal 4 INT-KWRL2 bediendelen toegevoegd worden. Indien er geen bekabeld bediendeel aangesloten is op het alarmsysteem dan kunt u het bediendeel toevoegen via het DLOADX programma (om verbinding te maken met het programma start u de service mode op via de "RESET pinnen" methode, zoals beschreven in de programmeer handleiding).

Tijdens het toevoegen is het serienummer van het apparaat nodig. De sticker met het serienummer erop kan op de print gevonden worden.

 $\boldsymbol{i}$ 

*Het bediendeel wordt geïdentificeerd als INT-KWRL.*

*Gelijktijdige werking van het bediendeel in de ABAX 2 en ABAX controller is niet mogelijk.*

## **3.1.1 DLOADX programma**

U kunt draadloze bediendelen toevoegen via het "Structuur" scherm, "Hardware" tabblad en te klikken op de naam van de ABAX 2 / ABAX controller in de lijst, klik daarna op het "INT-KWRL" tabblad (zie: Afb. [6](#page-9-1) p. [8\)](#page-9-1).

1. Klik op de "Lezen" knop om de gegevens van de draadloze bediendelen uit de controller

te lezen (deze gegevens wordt niet gelezen door het klikken op de  $\left[\begin{array}{c|c} \bullet & \bullet \\ \bullet & \bullet \end{array}\right]$  knop in de menubalk).

2. Klik op de "Nieuw apparaat" knop.

- 3. Het "Nieuw apparaat" scherm zal openen.
- 4. In het "Serienummer" veld voert u het serienummer van 7 cijfers in van toe te voegen bediendeel.
- 5. In het "Adres" veld selecteert u het adres welke u aan het bediendeel wilt toewijzen.
- 6. Druk op een willekeurige toets van het bediendeel.
- 7. Een bericht zal worden weergegeven dat het bediendeel is toegevoegd (behalve bij een ongeldig ingevoerd serienummer). De naam van het bediendeel zal worden weergegeven. Deze kunt u wijzigen.
- 8. Klik op "OK" (indien u het bediendeel niet wilt toevoegen klikt u op de "Einde" knop).
- 9. Het "Nieuw apparaat" scherm zal sluiten.
- 10.Het nieuwe bediendeel zal verschijnen in het "INT-KWRL" tabblad.
- 11.Klik op de "Bediendeel identificatie" knop (het nieuwe bediendeel moet geïdentificeerd worden door het alarmsysteem).

## **3.1.2 LCD Bediendeel**

U kunt een draadloos bediendeel toevoegen in de service mode door middel van de "Nieuw apparaat" functie ("Structuur" "Hardware" "Uitbreidingen" "Instellingen" "Icontroller naam] **W**"Nieuw apparaat").

- 1. Na het starten van de functie voert u het 7-cijferige serienummer in van het bediendeel.
- 2. Druk op de  $#$   $\Box$  toets.
- 3. Indien het "Open apparaat sabotage" bericht wordt weergegeven, druk dan op een willekeurige toets van het bediendeel.
- 4. Informatie over het bediendeel zal worden weergegeven (indien niets gebeurt, dan kan het betekenen dat een verkeerd serienummer ingevoerd is – in dat geval drukt u op de toets om terug te keren naar het submenu).
- 5. Druk op de  $\begin{bmatrix} 1 \\ 1 \end{bmatrix}$  toets.
- 6. Gebruik de  $\blacktriangledown$  en  $\blacktriangle$  toetsen om een adres voor het bediendeel te selecteren.
- 7. Druk op de  $\sharp$   $\Box$  toets.
- 8. De identificatie functie start automatisch (het nieuwe bediendeel moet geïdentificeerd worden door het alarmsysteem).

## **3.2 Het bediendeel verwijderen uit het draadloze systeem**

## **3.2.1 DLOADX programma**

U kunt draadloze bediendelen verwijderen via het "Structuur" scherm, "Hardware" tabblad en te klikken op de naam van de ABAX controller in de lijst, klik daarna op het "INT-KWRL" tabblad (zie: Afb. [6](#page-9-1) p. [8\)](#page-9-1).

- 1. Klik op de "Lezen" knop om de data van draadloze bediendelen uit de controller te lezen.
- 2. Klik op het draadloze bediendeel welke u wilt verwijderen.
- 3. Klik op de "Verwijder apparaat" knop.
- 4. Een "Bevestiging" scherm zal openen.
- 5. Klik op de "Ja" knop.
- 6. Het "Bevestiging" scherm zal afsluiten.

## **3.2.2 LCD Bediendeel**

U kunt een draadloos bediendeel verwijderen in de service mode door middel van de "Verwijder apparaat" functie (> "Structuur" > "Hardware" > "Uitbreidingen" > "Instellingen" ▶ [controller naam] ▶ "Verwijderen").

- 1. Na het starten van de functie, gebruik de  $\blacktriangledown$  en  $\blacktriangle$  toetsen om het bediendeel te selecteren welke verwijdert moet worden.
- 2. Druk op de  $#$   $\bullet$  toets.
- 3. Een bericht zal worden weergegeven waarin u gevraagd wordt om te bevestigen dat u het bediendeel en serienummer wilt verwijderen.
- 4. Druk op de  $\begin{bmatrix} 1 \\ 1 \end{bmatrix}$  toets.

# **4. Configuratie**

U kunt de draadloze bediendelen configureren via het DLOADX programma of een LCD bediendeel.

# <span id="page-9-0"></span>**4.1 Instellingen in de ABAX 2 / ABAX controller**

De instellingen kunt u configureren via het:

- DLOADX programma:  $\rightarrow$  "Structuur" scherm  $\rightarrow$  "Hardware" tabblad  $\rightarrow$  "Uitbreiding modules" → [controller naam] → "INT-KWRL" tabblad (zie Afb. [6\)](#page-9-1),
- LCD Bediendeel: Service mode" Structuur" > "Hardware" > "Uitbreidingen"  $\blacktriangleright$  "Instellingen"  $\blacktriangleright$  [controller naam]  $\blacktriangleright$  "Instellingen"  $\blacktriangleright$  [naam draadloos bediendeel].

## **4.1.1 Beschrijving van de parameters en opties**

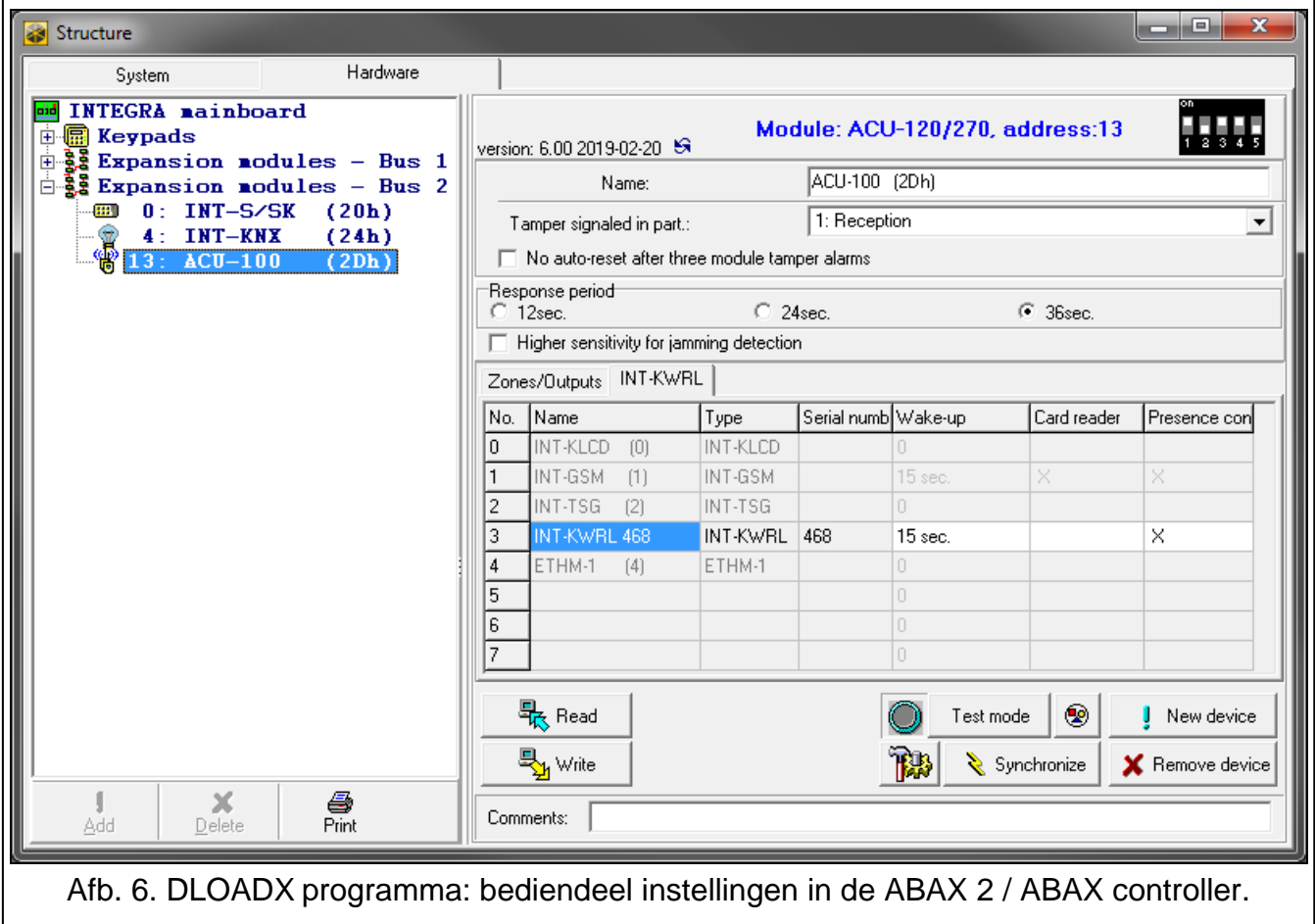

<span id="page-9-1"></span>Getoond tussen vierkante haakjes zijn de namen van parameters en opties welke gebruikt worden in display van het bediendeel.

**Wake-up** [Wake-up] – de maximale periode gedurende welke het bediendeel automatisch kan worden geactiveerd (geldt voor het bediendeel dat door de batterijen wordt gevoed). Indien een andere waarde dan 0 ingevoerd wordt, zal:

- het bediendeel automatisch worden gestart bij het optreden van een alarm, bij de ingangsvertraging of bij auto-inschakelen,
- de BEL signalering van zones ook in de inactieve mode worden gesignaleerd.

Indien de waarde 0 geprogrammeerd is zal het bediendeel niet automatisch worden gestart.

**Indien een waarde anders dan 0 ingesteld is voor de "Wake-up" parameter, dan zal het bediendeel altijd controleren of er transmissies zijn met informatie over gebeurtenissen. Hierdoor zal het energieverbruik toenemen en de levensduur van de batterij aanzienlijk worden verminderd.**

 $\left| i \right|$ 

*Het bediendeel wordt maximaal 1 keer per 30 seconden geactiveerd. Indien de bediendeel wake-up plaats vindt binnen 30 seconden na de laatste automatische wake-up, blijft het bediendeel in de inactieve mode.*

*Het kan enkele seconden duren voordat het bediendeel wakker wordt nadat de gebeurtenis zich heeft voorgedaan.*

*Als de gebeurtenis voorbij is vóór het einde van de vooraf ingestelde maximumtijd, wordt de slaapstand eerder gestart via het bediendeel.*

**Kaartlezer** – indien de optie ingeschakeld is wordt de kaartlezer ondersteund.

**Aanwezigheidscontrole** [Test] – indien de optie ingeschakeld is zal de aanwezigheid van het bediendeel worden gecontroleerd. Indien er geen transmissie komt van het bediendeel voor langer als 20 minuten, dan zal het ontbreken van het bediendeel worden gemeld.

## **4.2 Instellingen in het alarmsysteem**

De instellingen kunt u configureren via het:

- DLOADX programma:  $\rightarrow$  "Structuur" scherm  $\rightarrow$  "Hardware" tabblad  $\rightarrow$  "Uitbreidingen" *[bediendeel naam]* (zie: Afb. [7\)](#page-11-0),
- LCD Bediendeel:  $\blacktriangleright$  "Service mode"  $\blacktriangleright$  "Structuur"  $\blacktriangleright$  "Hardware"  $\blacktriangleright$  "Bediendelen" ▶ "Instellingen" ▶ [bediendeel naam].

## **4.2.1 Beschrijving van de parameters en opties**

Getoond tussen vierkante haakjes zijn de namen van parameters en opties welke gebruikt worden in display van het bediendeel.

## **Bediendeel**

**Naam** – individuele naam van het bediendeel (tot 16 karakters).

**Blokken bediend door bediendeel** [Blokken] – de blokken welke kunnen worden In en uitgeschakeld via het bediendeel. Deze functies zijn alleen beschikbaar voor gebruikers welke de juiste rechten en toegang hebben tot deze blokken.

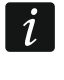

*Met de service code kunt u altijd alle blokken bedienen, onafhankelijk welke blokken geselecteerd zijn in het bediendeel.*

- **Toon alarm van blokken** [Alarmen] het bediendeel kan inbraak alarmen signaleren van geselecteerde blokken.
- **Toon brandalarm van blokken** [Brand alarmen] het bediendeel kan brand alarmen signaleren van geselecteerde blokken.
- **Bel signaal van zones** [Bel zones] het bediendeel kan het activeren van geselecteerde zones signaleren.

*Als het draadloze bediendeel wordt gevoed door de batterijen:*

- − *het belsignaal wordt niet meer dan eenmaal per 30 seconden ingeschakeld,*
- − *Het bediendeel in de slaapstand geeft een geluidssignaal als er een andere waarde dan 0 is ingesteld voor de parameter "Wake-up".*

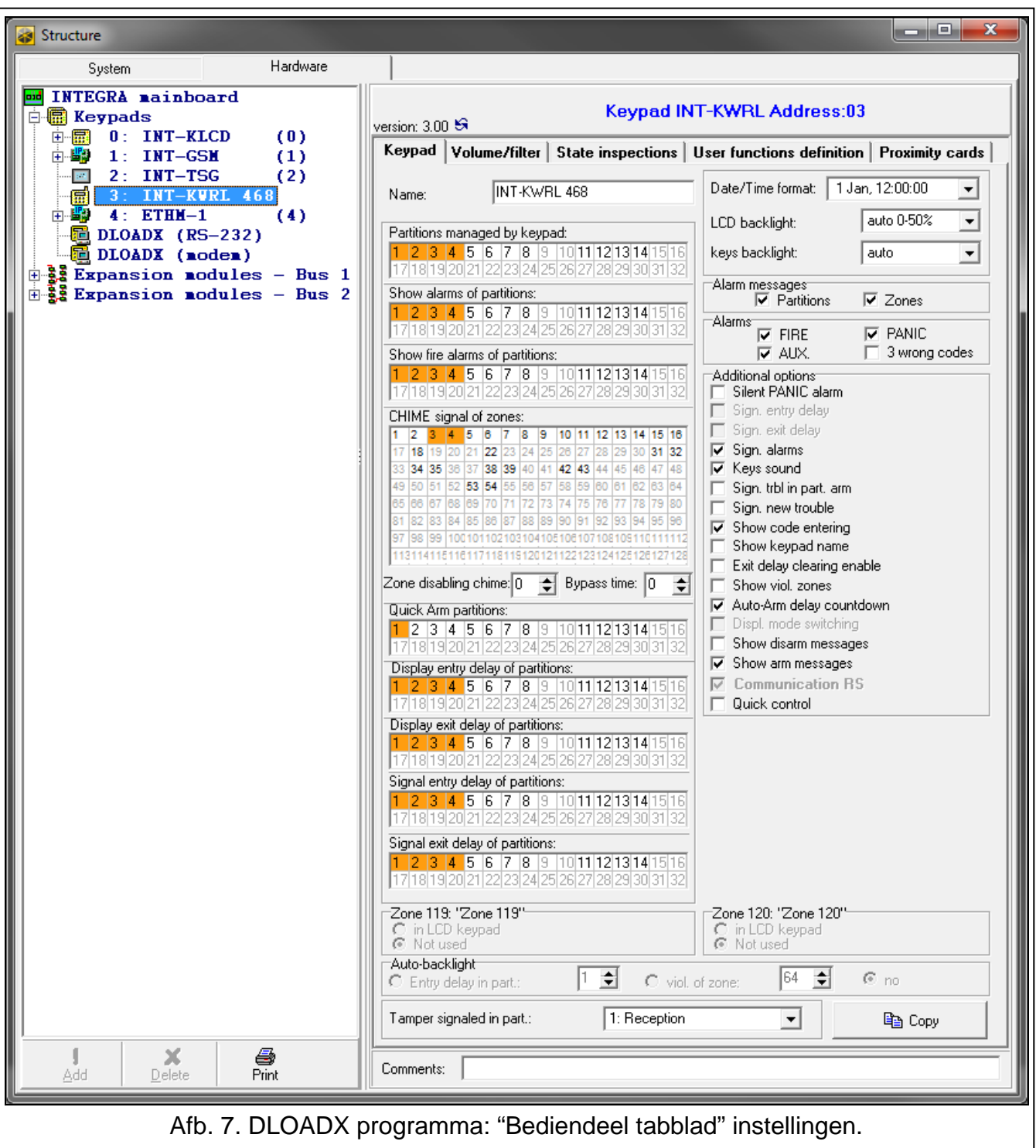

<span id="page-11-0"></span>**Zone zet bel uit** [Zne zet BEL uit] – na activering van de zone zal de BEL optie voor de gespecificeerde tijd worden uitgeschakeld.

*Zone 256 kan de BEL functie niet uitschakelen (INTEGRA 256 Plus).*  $\boldsymbol{i}$ 

**Tijd** [Bel uit tijd] – de tijd waarvoor de BEL signalering wordt uitgeschakeld na activering van de zone welke de Bel signalering uitschakelt (de tijd wordt geteld vanaf het moment dat de

 $\boldsymbol{i}$ 

zone hersteld is). Indien de waarde 0 geprogrammeerd is zal de signalering niet worden uitgeschakeld.

- **Snel IN blokken** [Snel IN blok.] blokken die ingeschakeld kunnen worden met gebruik van de "snel inschakelen" optie, zonder dat invoeren van een code nodig is.
- **Toon ingangsvertraging van blokken** [Ingangstijd blok] informatie over het aftellen van de ingangsvertraging van geselecteerde blokken kan op het bediendeel worden weergegeven.
- **Toon uitgangsvertraging van blokken** [Uitgangstijd blok] informatie over het aftellen van de uitgangsvertraging van geselecteerde blokken kan op het bediendeel worden weergegeven.
- **Ingangsvertraging geluid van blokken** [Ingangtijd.sign.] informatie over het aftellen van de ingangsvertraging van geselecteerde blokken kan op het bediendeel worden weergegeven.
- **Uitgangsvertraging geluid van blokken** [Uitgangtijd.sign.] informatie over het aftellen van de ingangsvertraging van geselecteerde blokken kan op het bediendeel worden weergegeven.
- **Tijd/Datum formaat** [Tijd/Datum form] de manier hoe de tijd en datum in het display weergegeven worden.
- **Display verlichting**  de manier over hoe de display verlichting zal werken. Als het bediendeel wordt gevoed door de batterijen, werkt de achtergrondverlichting alleen als het bediendeel wordt geactiveerd. De beschikbare instellingen dienen als volgt te worden geïnterpreteerd:

**Niet in gebruikt** – uitgeschakeld.

**Permanent 50%** – altijd helderheid van 50%.

**Permanent 100%** – altijd helderheid van 100%.

**Auto 0-50%** – automatische helderheid, schakelend tussen 0% en 50%.

**Auto 0-100%** – automatische helderheid, schakelend tussen 0% en 100%.

**Auto 50%-100%** – automatische helderheid, schakelend tussen 50% en 100%.

**Toets verlichting** – de manier over hoe de toets verlichting zal werken. Als het bediendeel wordt gevoed door de batterijen, werkt de achtergrondverlichting alleen als het bediendeel wordt geactiveerd. De beschikbare instellingen dienen als volgt te worden geïnterpreteerd: **Niet in gebruikt** – uitgeschakeld.

**Auto** – schakelend aan / uit.

**Permanent** – altijd aan.

### *Alarm meldingen*

- **Blokken** [Blok alarmen] indien ingeschakeld zal berichtgeving over alarmen in blokken worden weergegeven (met bijbehorende blok namen).
- **Zones** [Zone alarmen] indien ingeschakeld zal berichtgeving over zone alarmen worden weergegeven (met bijbehorende zone namen). Zone alarmen hebben prioriteit t.o.v. blok alarmen.

### *Alarmen*

- **BRAND** [Brandalarm] indien ingeschakeld zal door het indrukken van de  $\left(\frac{r}{r}\right)$  toets voor ongeveer 3 seconden, een brand alarm worden geactiveerd.
- **PANIEK** [Paniek alarm] indien ingeschakeld zal door het indrukken van de  $\sharp$  **U** toets voor ongeveer 3 seconden, een paniek alarm worden geactiveerd.
- **MEDISCH** [Medisch alarm] indien de optie ingeschakeld is zal door het indrukken van de 0 <sup>o</sup> toets voor ongeveer 3 seconden, een medisch alarm worden gegenereerd.

**3x foute code** [3x onj. Code] – indien ingeschakeld zal bij 3 x invoeren van een foute code een alarm worden geactiveerd.

### *Overige opties*

- **Stil** [Stil paniek] indien de optie ingeschakeld is zal door het activeren van een paniek alarm van het bediendeel een overval alarm zijn, het bediendeel geeft geen indicatie, er is geen akoestische signalering maar het alarm wordt wel naar de PAC verzonden. Deze optie is handig indien gebeurtenissen naar de meldkamer moeten worden gestuurd, maar ongewenste personen niet op een alarm geattendeerd dienen te worden. Deze optie is beschikbaar als de PANIEK optie is ingeschakeld.
- **Alarm signalen** [Alarm signal.] met deze optie ingeschakeld zal het bediendeel de alarmen met geluid signaleren.
- **Toets signalen** [Toets geluid] met deze optie ingeschakeld zal het indrukken van een toets op het bediendeel met geluiden hoorbaar zijn.
- **Storing signaal bij deel IN** [Storing bij IN] met deze optie ingeschakeld zal de **A** led uitgaan nadat alle blokken, welke door het bediendeel beheert worden, ingeschakeld zijn (indien de optie uitstaat zal de led uitgaan nadat maar één blok ingeschakeld is).
- **Sign. nieuwe storing** [Nw storing sig.] met deze optie ingeschakeld zal het bediendeel nieuwe storingen hoorbaar signaleren (als de "Storing in logboek tot herstel" systeem optie ingeschakeld is). De signalering van nieuwe storingen worden gewist nadat de gebruiker deze bekeken heeft.
- **Toon code invoer** [Toon code-invr.] indien de optie ingeschakeld is, dan wordt het invoeren van de code door sterren (\*\*\*\*) weergegeven op het display van het bediendeel.
- **Toon bediendeel naam** [Toon bed.naam] met deze optie ingeschakeld zal de bediendeel naam op de onderste regel van het display worden weergegeven.
- **Stop uitgangsvertraging** met deze optie ingeschakeld kan de uitgangsvertraging in blokken, met de Stop uitgangsvertraging optie ingeschakeld, worden gestopt na het invoeren van opvolgend de  $\overline{9$  wxvz $\overline{1}$   $\overline{1}$  toetsen.
- **Toon open zones** [Zone activering] met deze optie ingeschakeld zal bij activering van de BEL zone dit resulteren in het tonen van de zone naam in het display. (De naam zal niet worden weergeven als het bediendeel zich in de slaap mode bevind).
- **Auto-IN vertraging aftellen** [Auto-in vertr.] met deze optie ingeschakeld zal het aftellen van de auto-inschakel vertraging van de blokken, akoestisch worden gesignaleerd.
- **Toon uitschakel berichten** [Toon Uitschak.] met deze optie ingeschakeld zal het bediendeel u altijd informeren met tekst op het display over uitschakelingen. Met de optie uitgeschakeld zal dit alleen te zien zijn op het bediendeel waarop uitgeschakeld wordt.
- **Toon inschakel berichten** [Toon Inschak.] met deze optie ingeschakeld zal het bediendeel u altijd informeren met tekst op het display over inschakelingen. Indien de optie uitgeschakeld is wordt dit niet weergegeven.
- **Snelle bediening** [Bediening (8#)] met deze optie ingeschakeld kan de UITGANG STURING gebruikersfunctie worden gestart door het indrukken van de toetsen  $8$  TUV (zonder de noodzaak voor het invoeren van een code).
- **Sabotage in blok** [Sab. in blok.] het blok waarin een alarm gesignaleerd zal worden bij een bediendeel sabotage, activeren van een alarm op het bediendeel, etc.

### **Volume/filter**

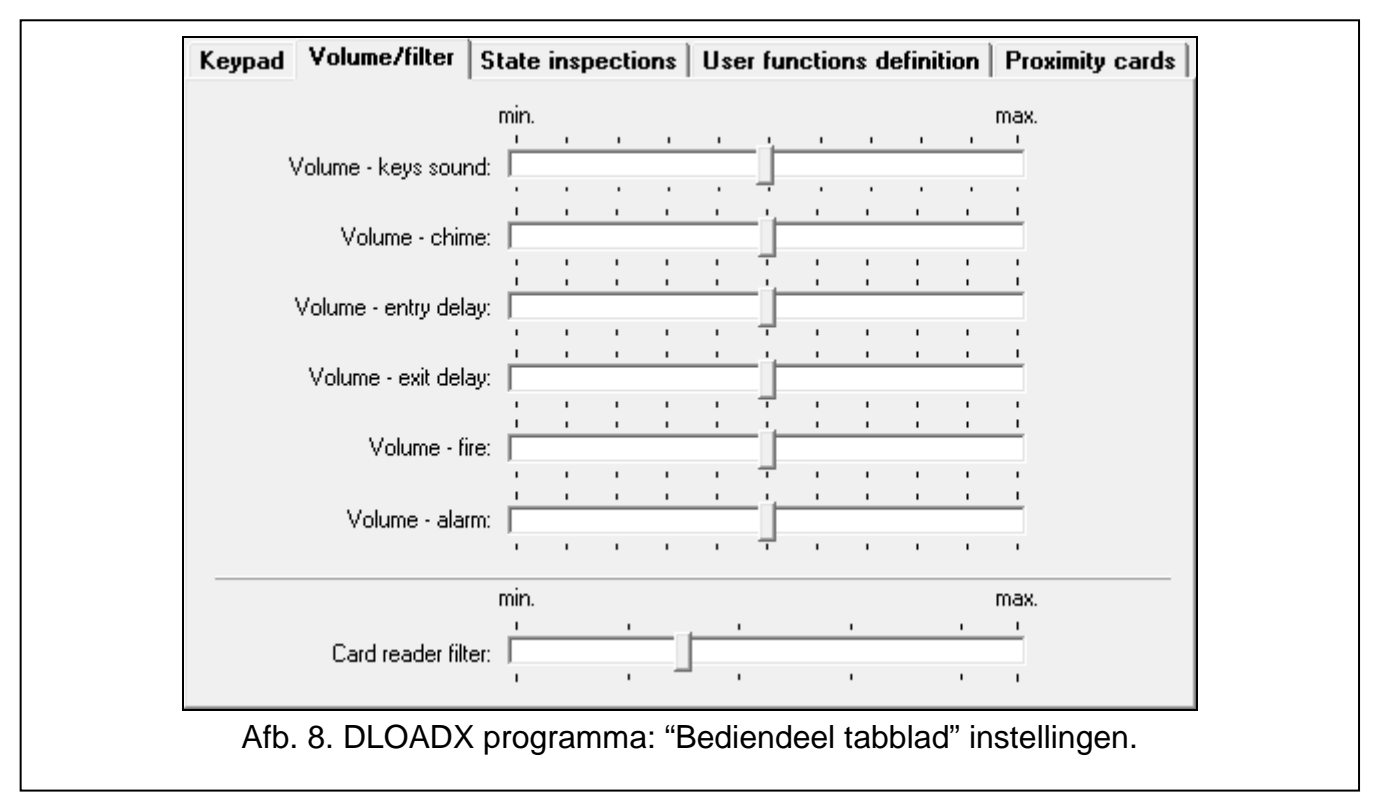

- **Volume**  volume niveau van geluiden bij bediening van het bediendeel (indrukken toetsen, bevestigingen bij het uitvoeren van acties, etc.).
- **Volume – bel** volume niveau van geluiden welke gegenereerd worden na activering van een BEL zone.
- **Volume – ingangsvertraging** volume niveau van de ingangsvertraging.
- **Volume – uitgangsvertraging** volume niveau van de uitgangsvertraging.
- **Volume – brand** volume niveau van geluiden bij een brand alarm.
- **Volume – alarm** volume niveau van geluiden bij inbraak, paniek en medische alarmen.
- **Kaartlezer sterkte** [Gevoeligheid] de gevoeligheid / kaartlezer sterkte van de ingebouwde proximity kaartlezer (bij programmering op het bediendeel is: 1 – minimale sterkte, 10 – maximale sterkte). Een hogere sterkteniveau kan wenselijk zijn indien uitlezen van de kaart moeizaam gaat.

#### **Status inspectie**

#### *Sneltoetsen*

Sommige functies kunnen worden uitgevoerd zonder dat het invoeren van een code nodig is.

- **1 – Zone status** [Zone] indien de optie ingeschakeld is kunnen de gebruikers de toets voor 3 seconden ingedrukt houden om de zone status te bekijken.
- **4 – Ingeschakelde blokken** [Blokken] indien de optie ingeschakeld is kunnen de gebruikers de  $\frac{4}{5}$   $\frac{6}{10}$  toets voor 3 seconden ingedrukt houden om ingeschakelde blokken te bekijken.
- **5 – Logboek** [Alarm logboek] indien de optie ingeschakeld is kunnen de gebruikers de  $5$   $\mu$  toets voor 3 seconden ingedrukt houden om het logboek te bekijken.
- **6 – Storing logboek** [Stor. logboek] indien de optie ingeschakeld is kunnen de gebruikers de  $6$  MMO toets voor 3 seconden ingedrukt houden om storingen te bekijken.
- **7 – Storingen** [Storingen] indien de optie ingeschakeld is kunnen de gebruikers de toets voor 3 seconden ingedrukt houden om storingen te bekijken.
- **8 – Bel aan/uit** [Bel Aan/Uit] indien de optie ingeschakeld is kunnen de gebruikers de  $8$   $\frac{18}{2}$  toets voor 3 seconden ingedrukt houden om het bel signaal in of uit te schakelen.

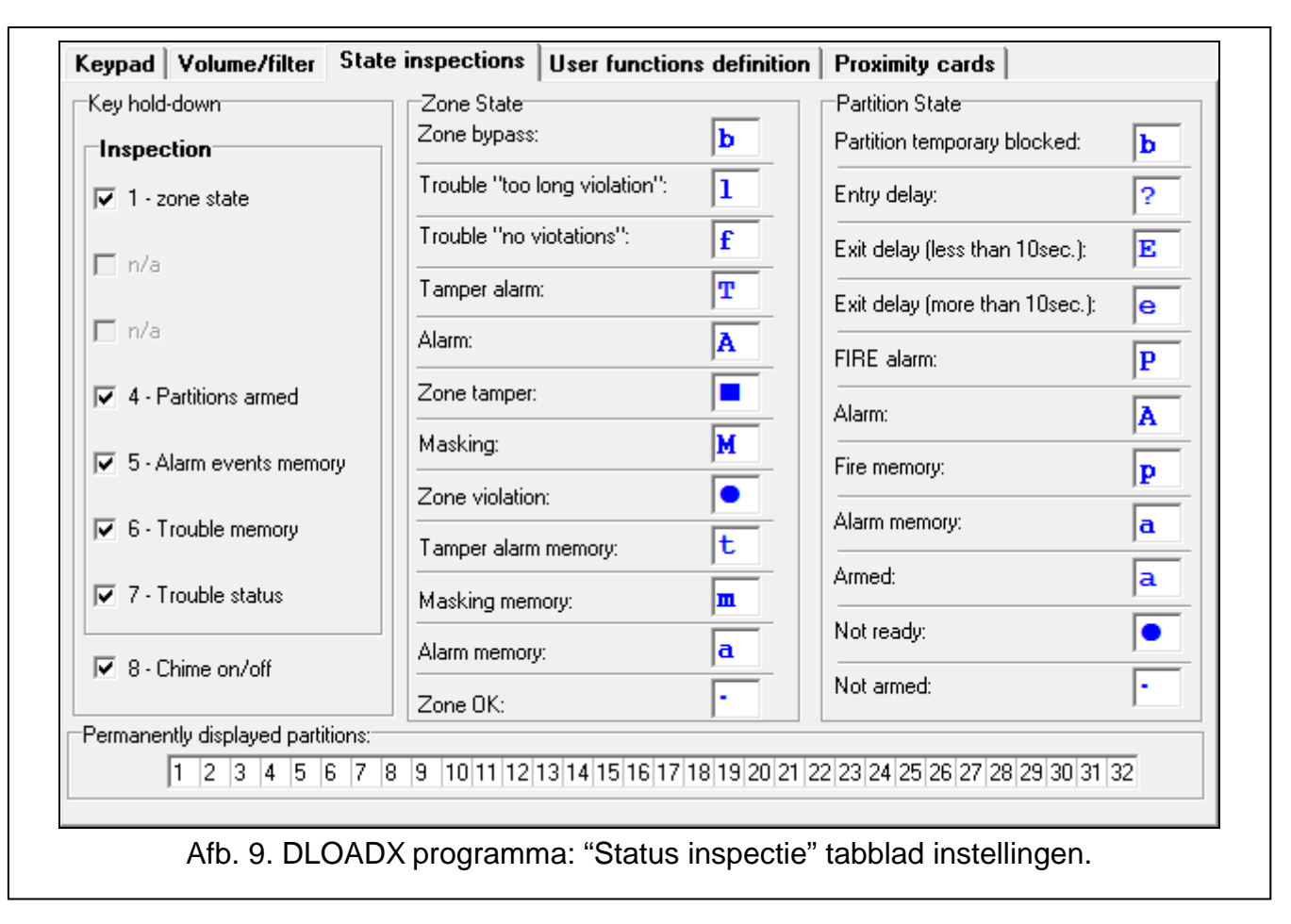

## *Zone status [Zone karakters]*

U kunt hier de symbolen definiëren welke worden gebruikt ter illustratie van de zone status op het display.

## *Blok status [Blok karakters]*

U kunt hier de symbolen definiëren welke worden gebruikt ter illustratie van de blok status op het display.

## *Toon blokken permanent [Blok status]*

U kunt hier de blokken selecteren waarvan de status permanent op de onderste regel van het display zal worden weergegeven. Tot 16 blokken kunnen worden geselecteerd. De blokken worden opvolgend weergegeven, bijvoorbeeld: als blokken 3, 6 en 7 geselecteerd zijn, dan zal de status worden weergegeven op de 1e, 2e en 3e positie op het display.

### **Gebruiker functies**

**Code + pijlen** – u kunt bepalen welke functies worden gestart bij invoer van de code en aanraken van de geselecteerde pijltoets.

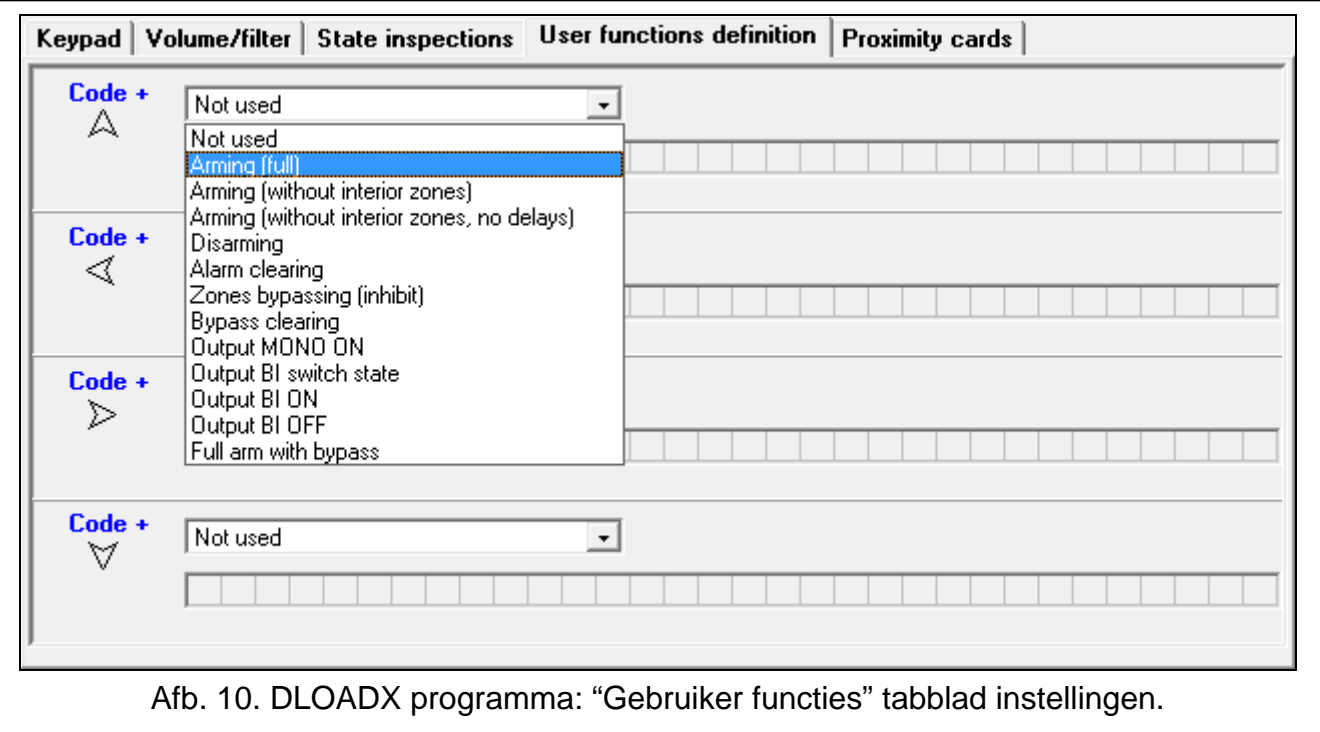

#### **Proximity kaarten**

#### *Kaart functie*

- **Kaart lezen** [Kaart kort] definieer hier de functie die uitgevoerd moet worden na het kort voorhouden van de kaart.
- **Kaart vasthouden** [Kaart lang] definieer hier de functie die uitgevoerd moet worden na het lang voorhouden van de kaart.
- **Deur** [Deur te openen] indien na het kort of lang voorhouden van de kaart een deur geopend moet worden, dan dient u hier de INT-R module aan te geven of de uitgangsfunctie "101. Kaart lezen – Uitbreiding".

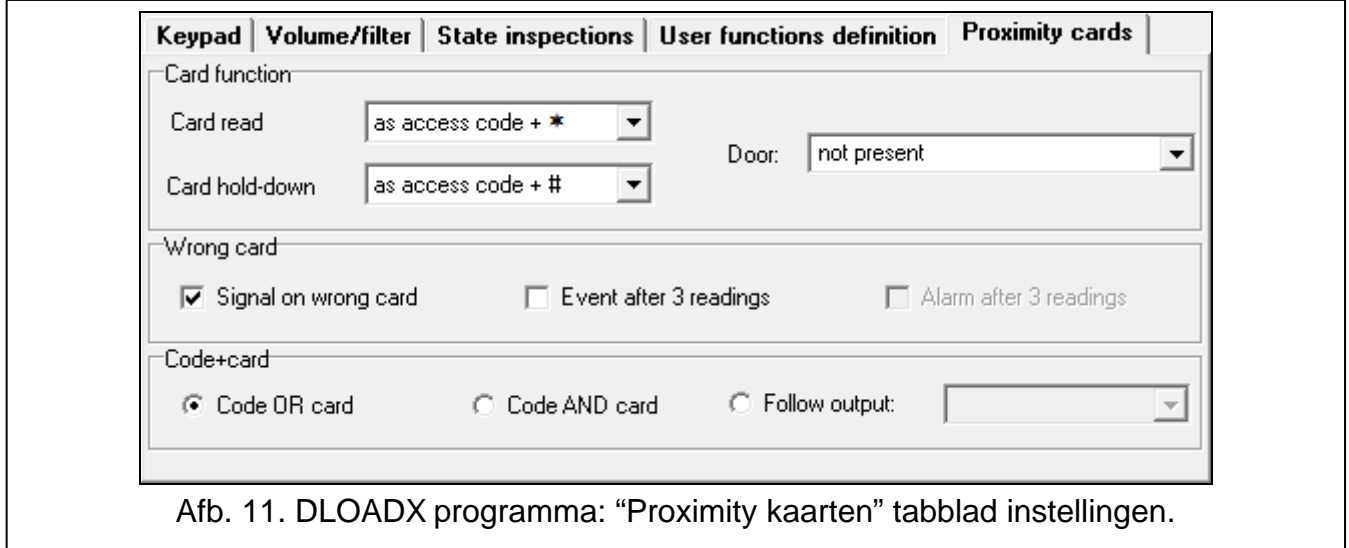

#### *Ongeldige kaart*

- **Signaal bij ongeldige kaart** [Onbk.kaart sig] indien de optie ingeschakeld is zal bij het uitlezen van een onbekende kaart dit worden gesignaleerd met twee lange tonen.
- **In logboek na 3x ongeldige kaart** [Log.3onj.kaart] indien de optie ingeschakeld is zal bij het 3 x uitlezen van een onbekende kaart dit worden opgeslagen in het logboek.

**Alarm na 3x ongeldige kaart** [Al.3 onj.kaart] – indien de optie ingeschakeld is zal bij het 3 x uitlezen van een onbekende kaart een alarm worden geactiveerd. De optie is beschikbaar als de "In logboek na 3 x ongeldige kaart" optie ingeschakeld is.

### *Code + kaart*

**Code of kaart** – de gebruiker kan een code of een kaart gebruiken voor autorisatie.

**Code en kaart** – de gebruiker moet een code en een kaart gebruiken voor autorisatie.

**Volg uitgang** – de autorisatie methode hangt af van de status van de geselecteerde uitgang (uitgang actief – code en kaart; uitgang inactief – code of kaart).

 $\mid i \mid$ 

*Indien autorisatie via kaart en code gebruikt wordt zal de uitgevoerde functie afhangen van de tweede identificatie methode.*

*Uitgangen 255 en 256 kunnen niet worden gebruikt voor het aansturen van de autorisatie methode.*

# **5. Werking**

U kunt het draadloze bediendeel op dezelfde manier gebruiken als het bekabelde LCD bediendeel.

*Als het draadloze bediendeel van stroom wordt voorzien door de batterijen, drukt u eerst op een willekeurige toets om het bediendeel te activeren. In aanvulling voor het activeren van het bediendeel zal het indrukken van een toets ook andere gevolgen kunnen hebben, indien van toepassing voor de desbetreffende toets. Het bediendeel behandelt het indrukken van elke toets op dezelfde manier.*

Raadpleeg de handleidingen van het alarmsysteem voor instructies over het gebruik van het bediendeel. U kunt deze handleidingen downloaden op www.osec.nl.

# **6. Specificaties**

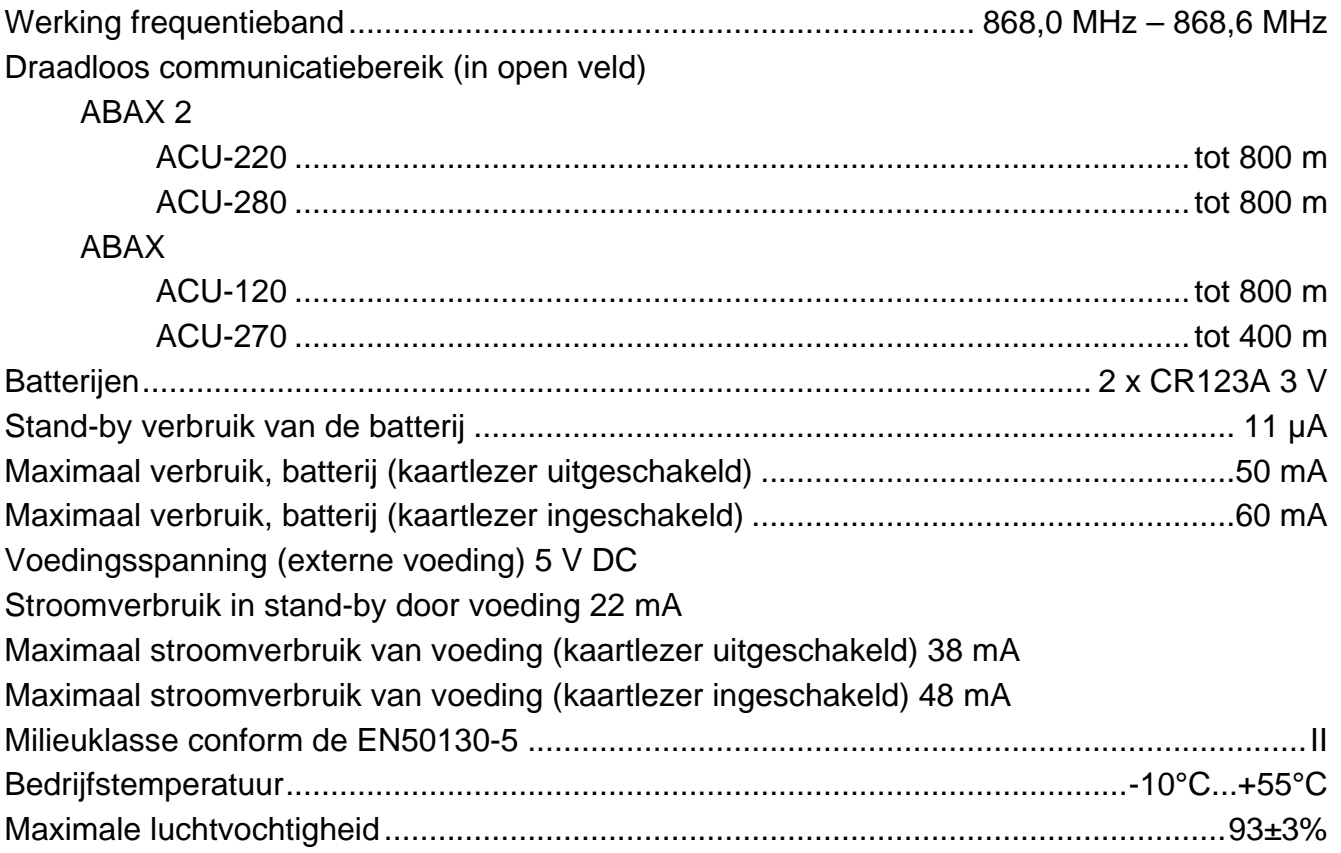

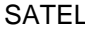

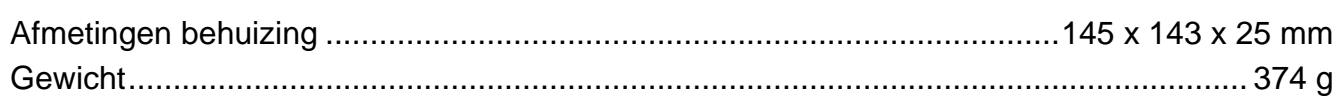